# 제로페이 모바일 신청 및 앱 이용방법 안내

서울시 제로페이추진반

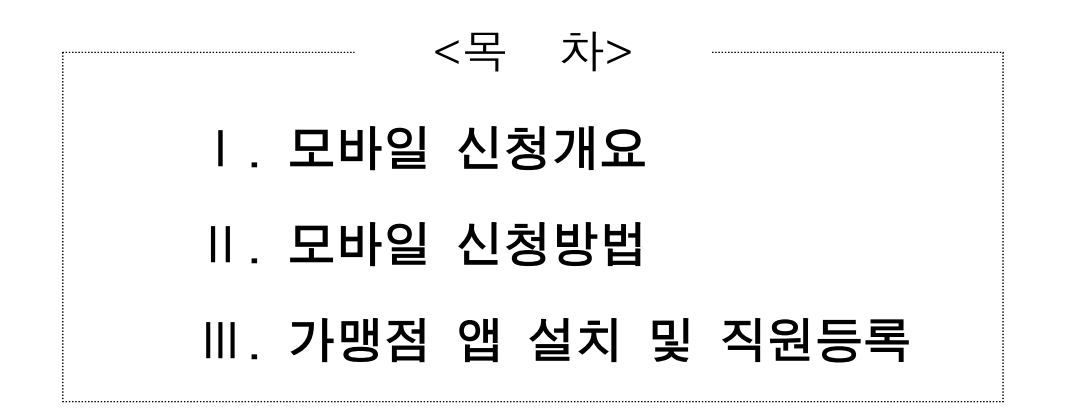

# Ⅰ 모바일 신청개요

### 사전 확인사항

- 휴대폰 및 태블릿 PC로 가입신청 가능
	- 반드시 본인 명의의 휴대폰 필요 ※ 명의자가 법인인 경우는 통신사에 법인 인증요청을 신청해주세요.
- 개인사업자 : 가입 시 필요한 첨부서류(3가지)는 미리 사진 저장 - 사업자등록증 사본, 신분증 사본
- 법인 사업자 : 가입 시 필요한 첨부서류(5가지)는 미리 사진 저장
	- 사업자등록증 사본, 신분증 사본, 법인등기부등본 사본, 법인인감증명서 사본

### 모바일 신청 및 앱 이용절차

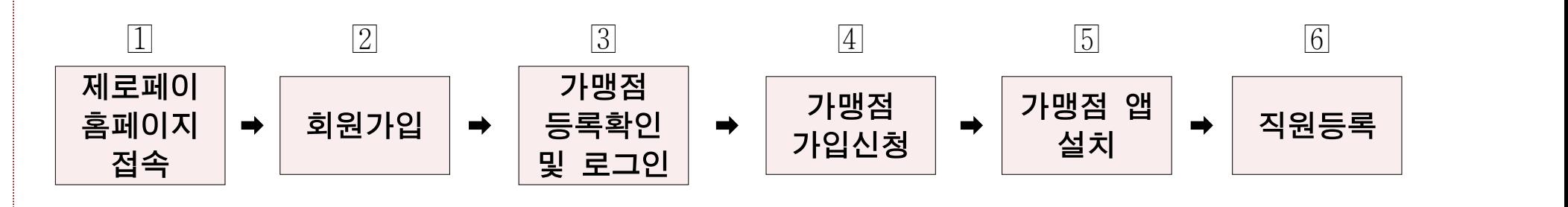

## $\textcolor{pstcolor}{\mathbb{I}}$  제로페이 홈페이지(zeropay.or.kr) 접속

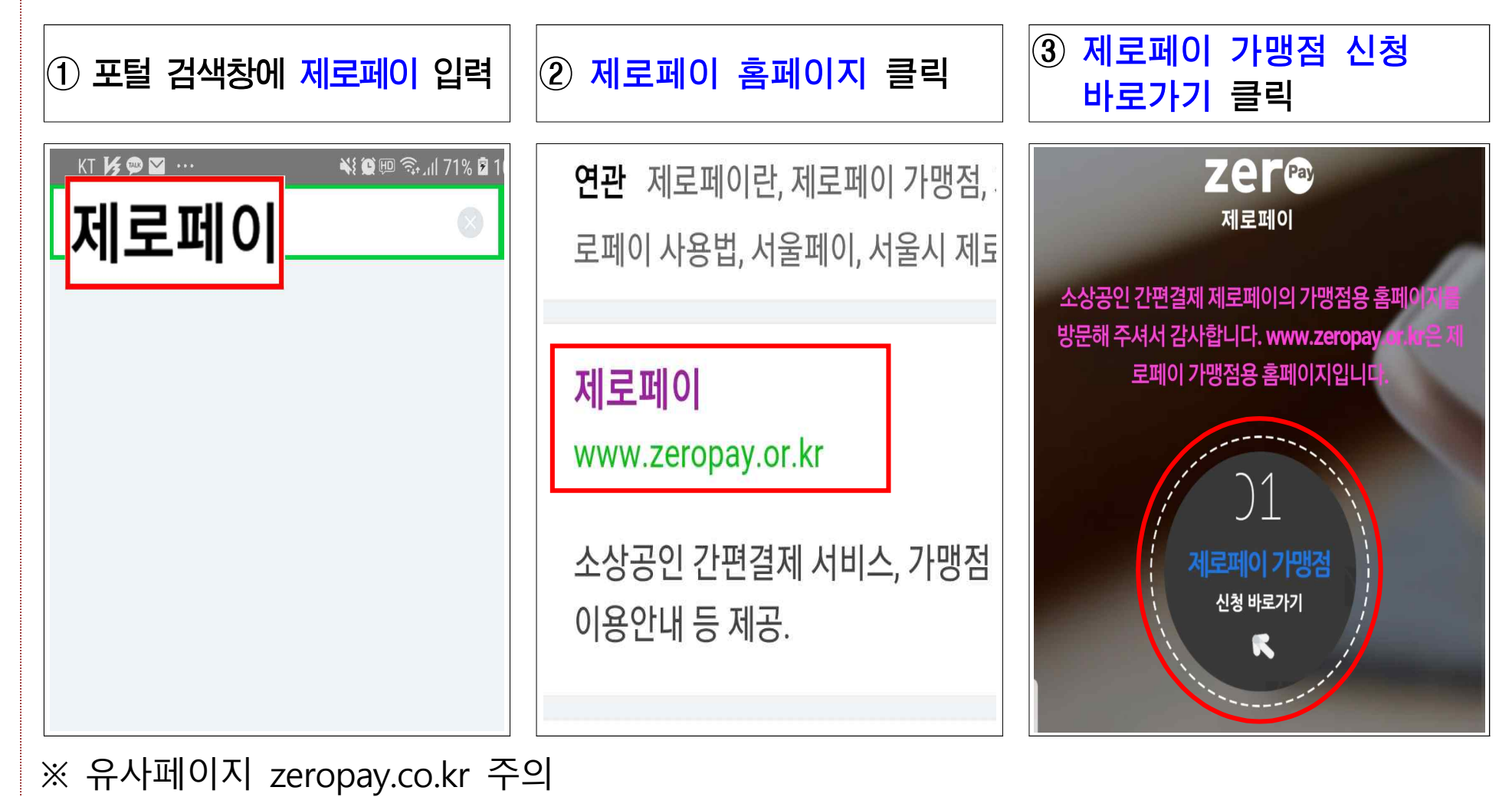

## 회원가입

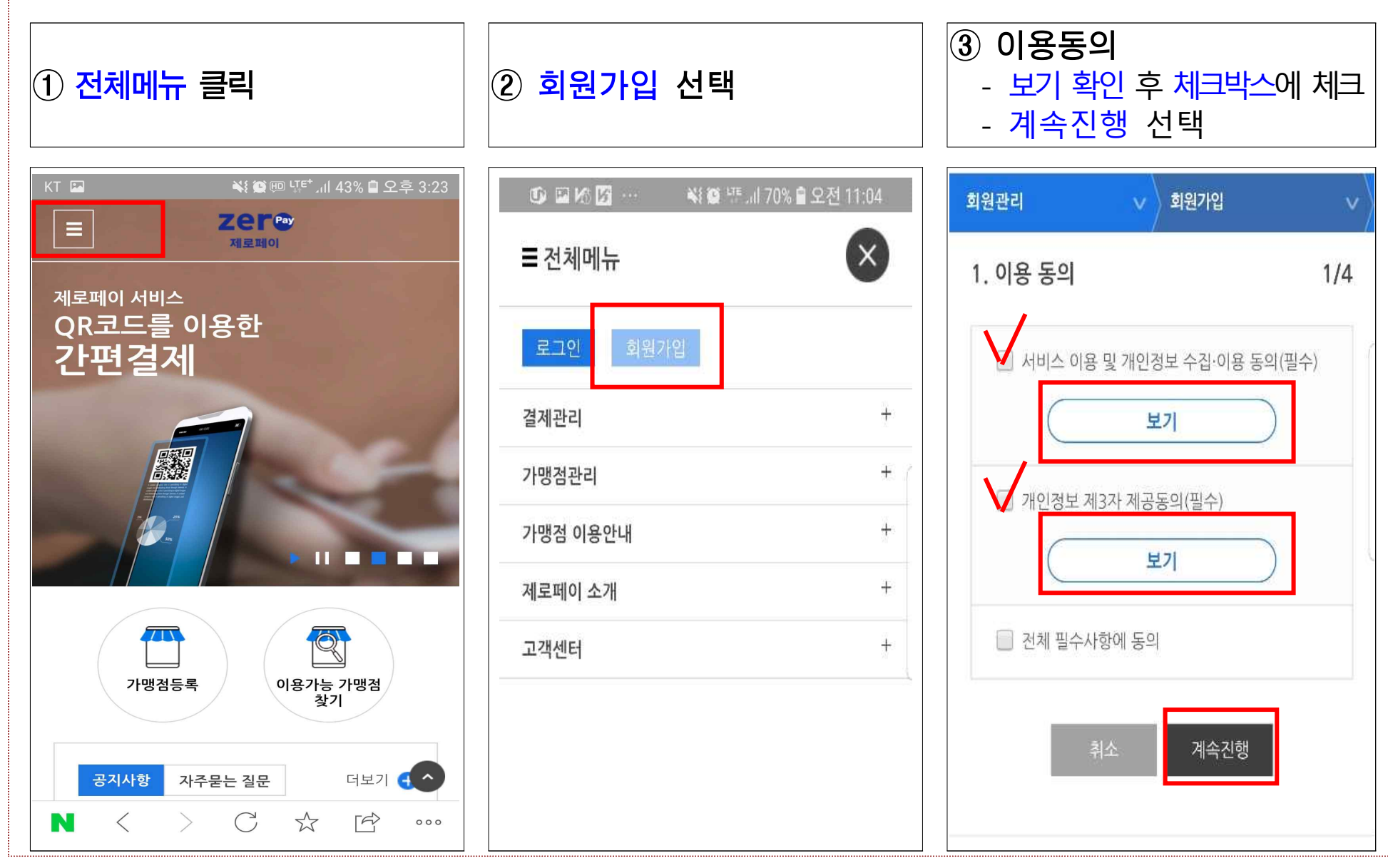

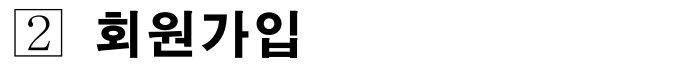

# ④ 본인인증

- 인증사항 입력(이름, 통신사, 국적, 생년월일, 성별)

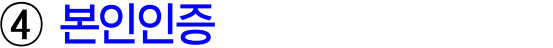

- 휴대폰번호 입력후 인증번호 받기 - 인증번호 입력, 확인 후 계속진행

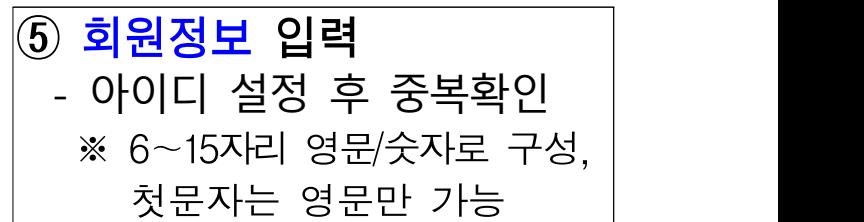

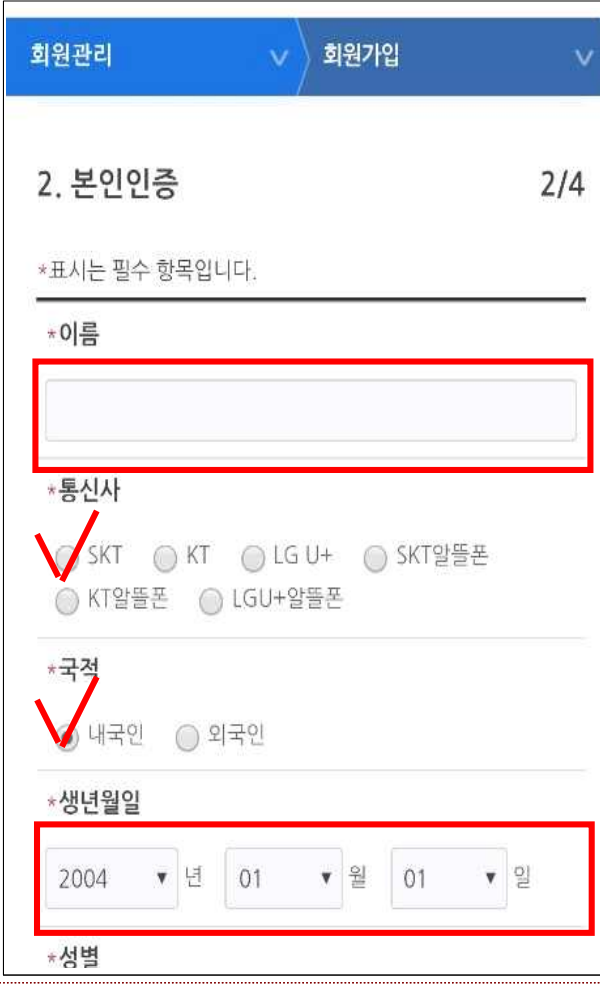

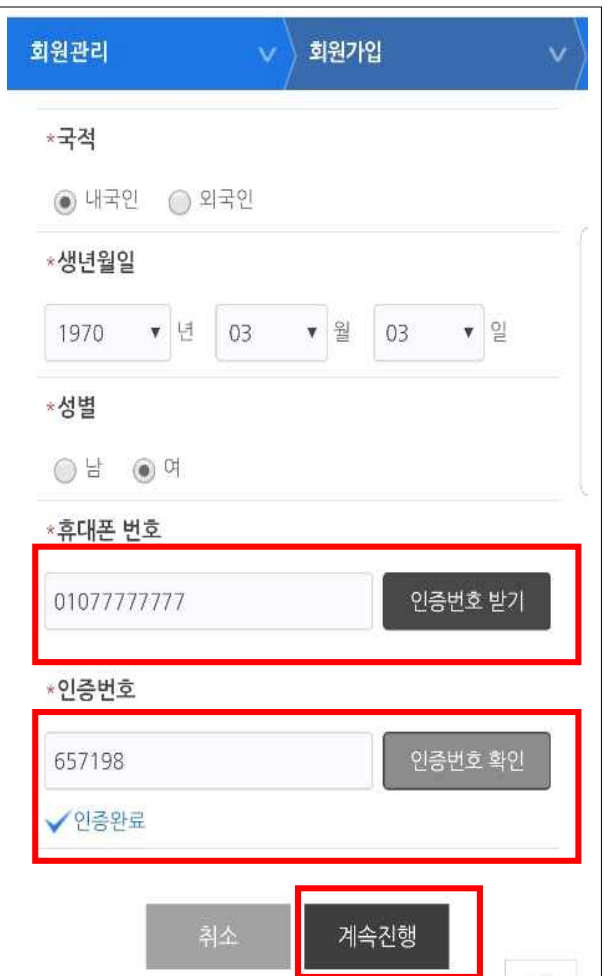

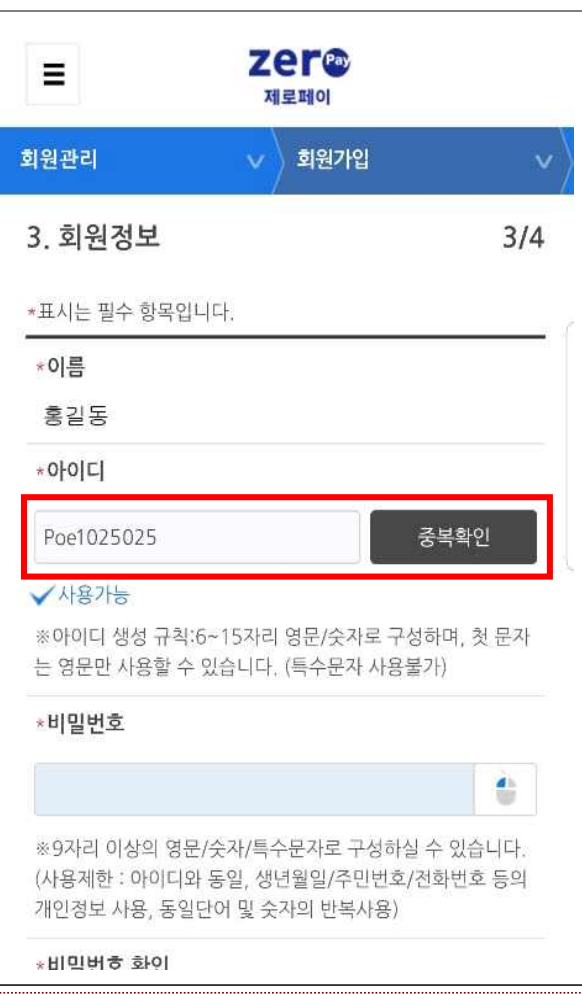

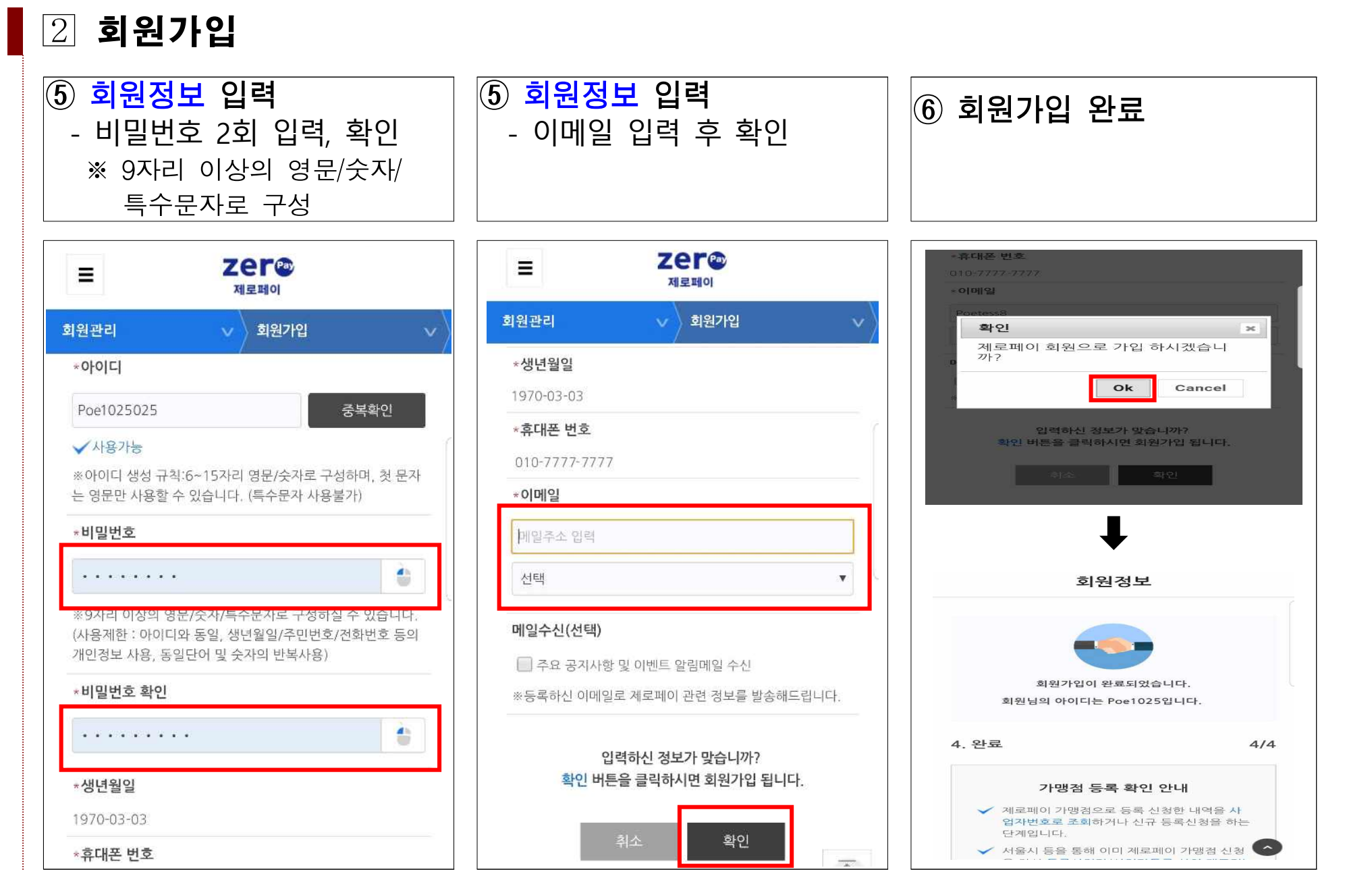

## 가맹점 등록확인 및 로그인

#### ① 제로페이 가입신청 전 가맹점 등록확인

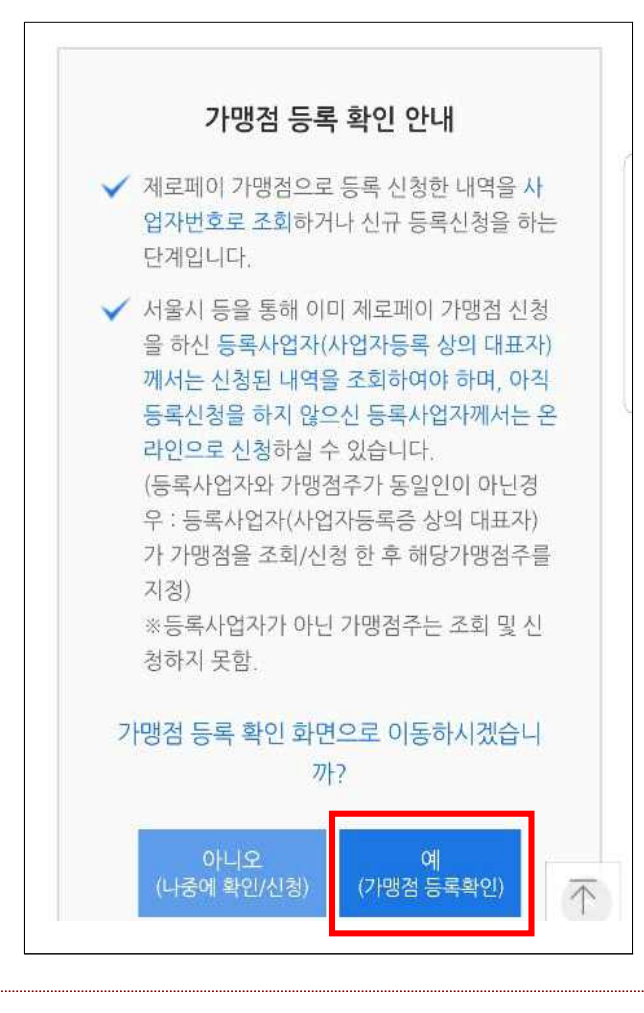

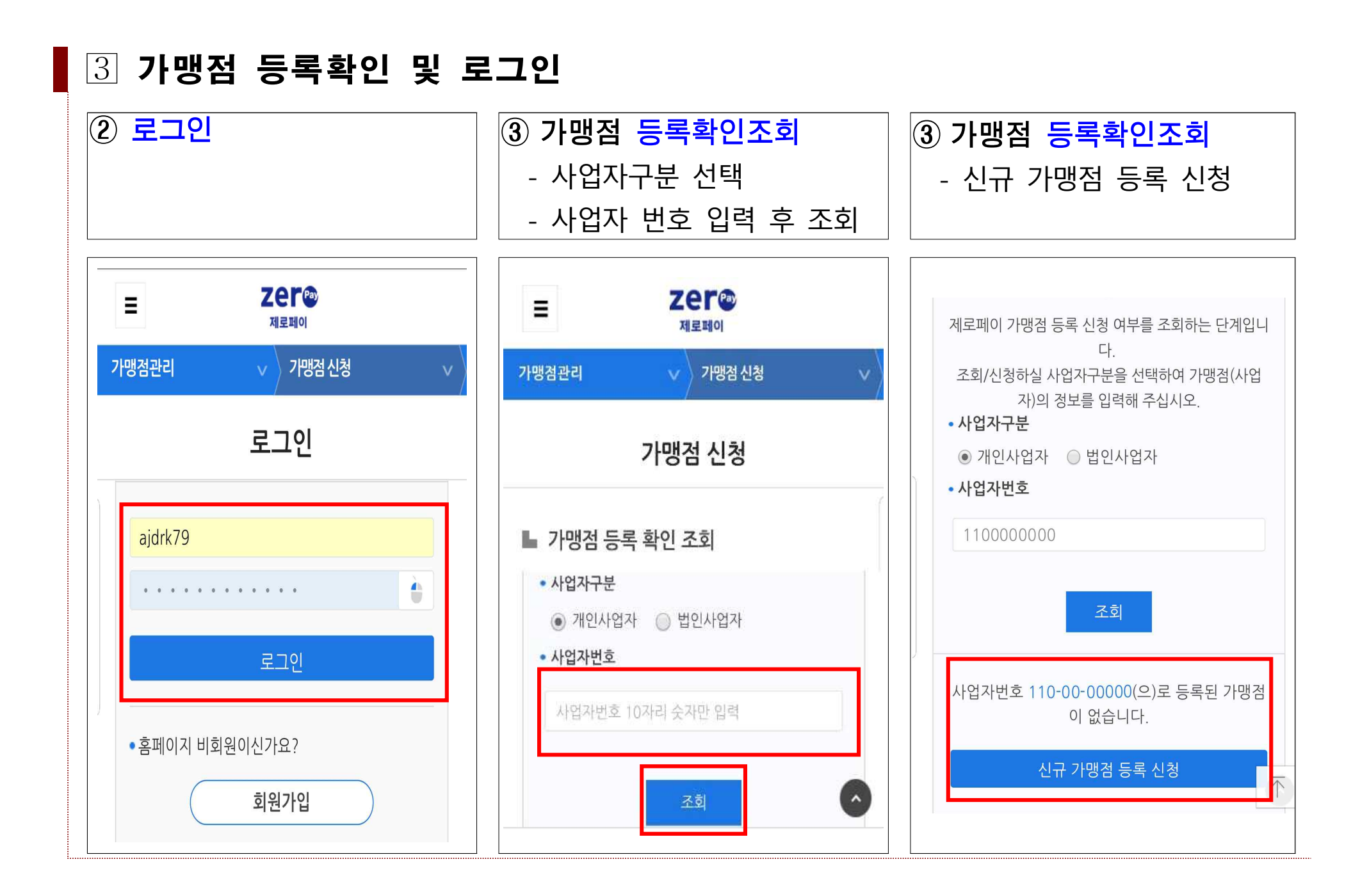

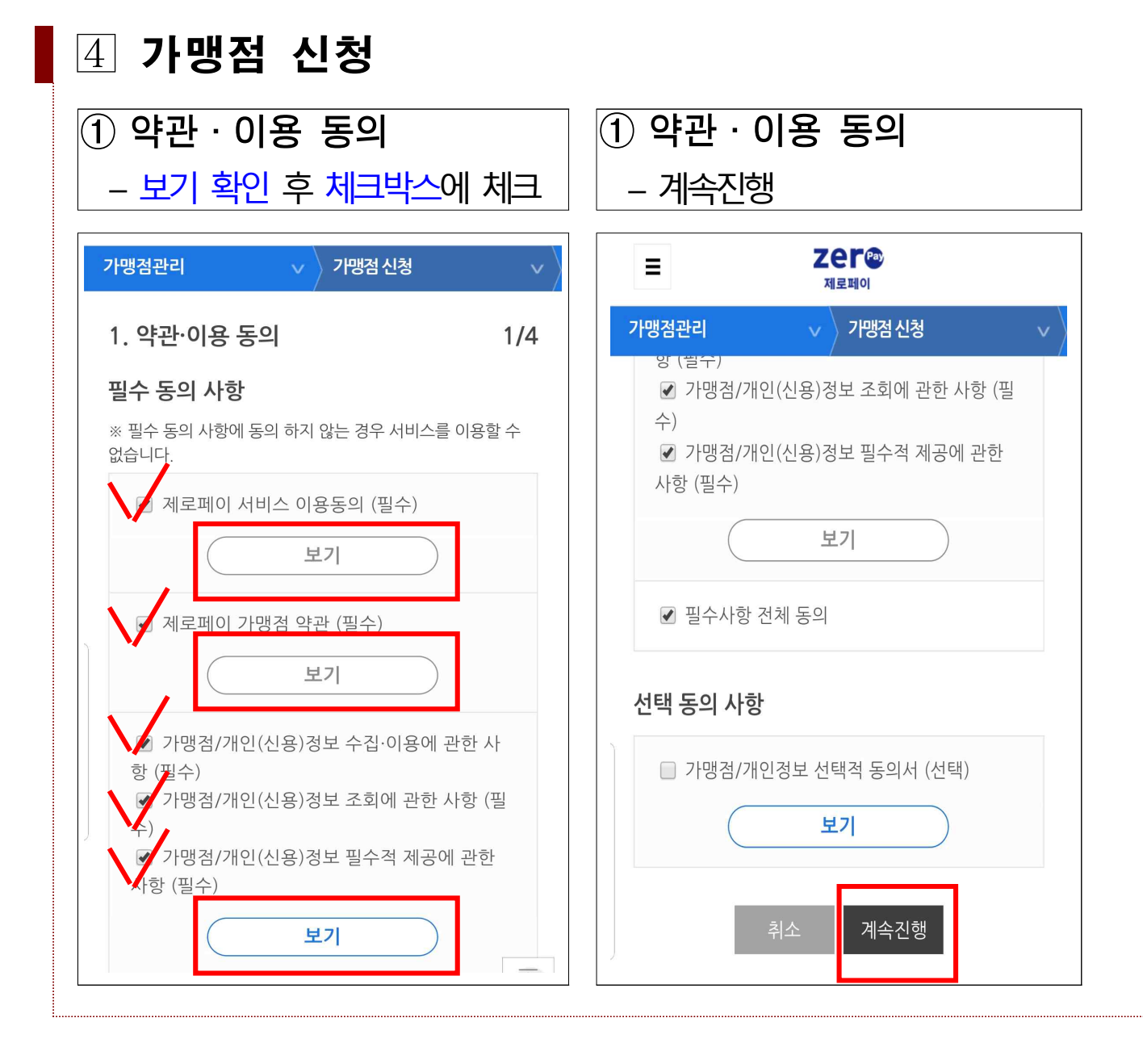

가맹점 신청

나머지 주소

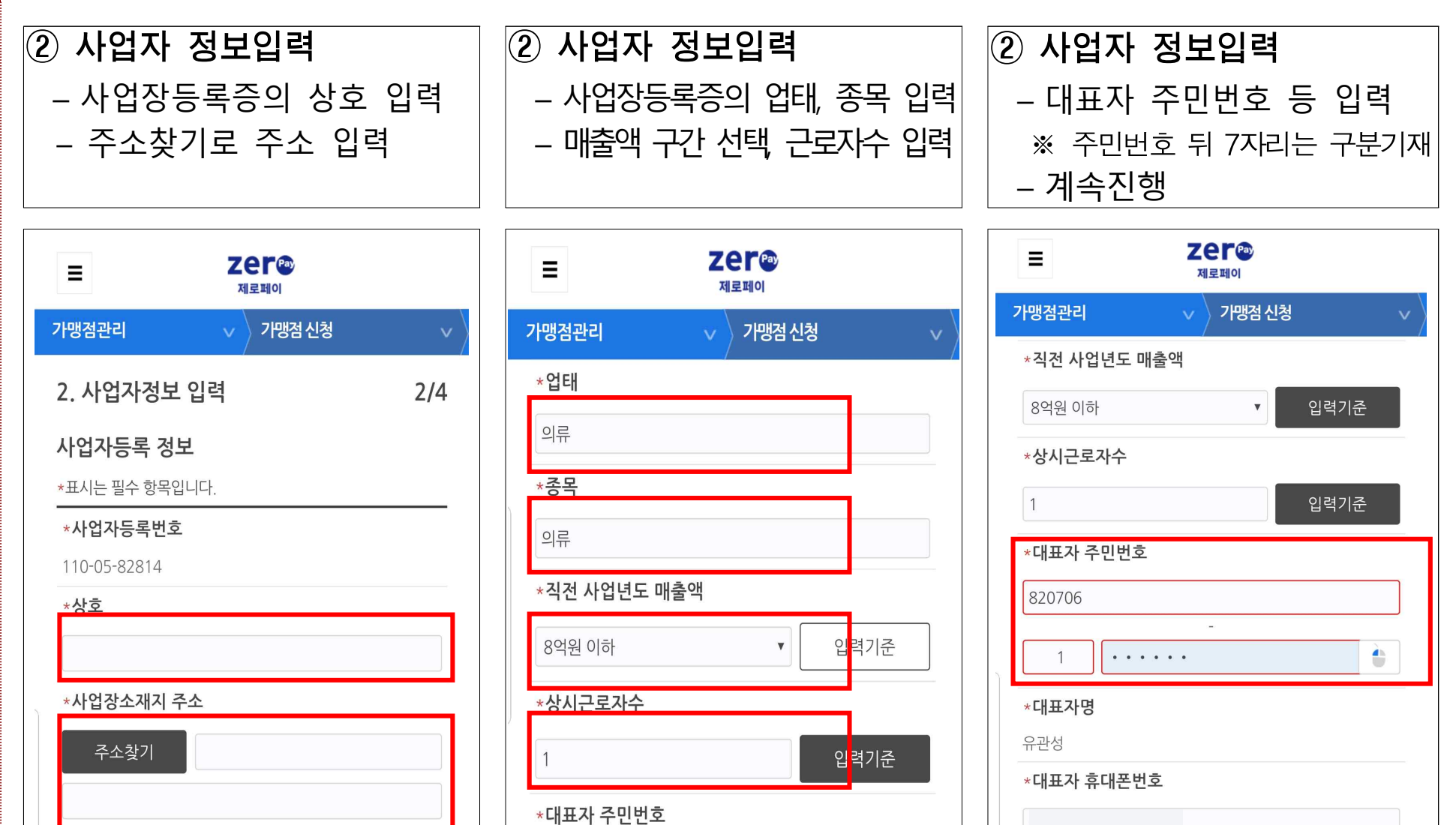

- 8 -

 $\overline{\uparrow}$ 

이전

계속진행

820706

가맹점 신청

# ③ 가맹점 정보입력 – 가맹점명 입력(상호와 동일할 경우 체크박스 체크) – 가맹점 약칭(선택사항)

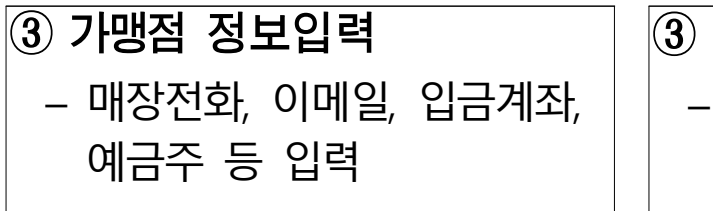

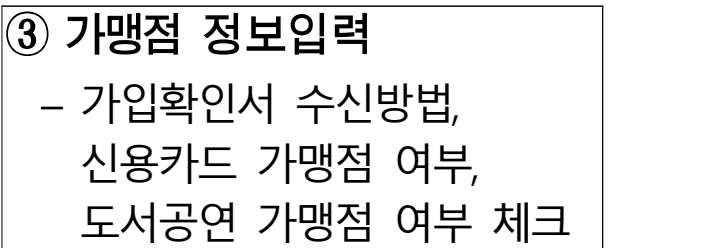

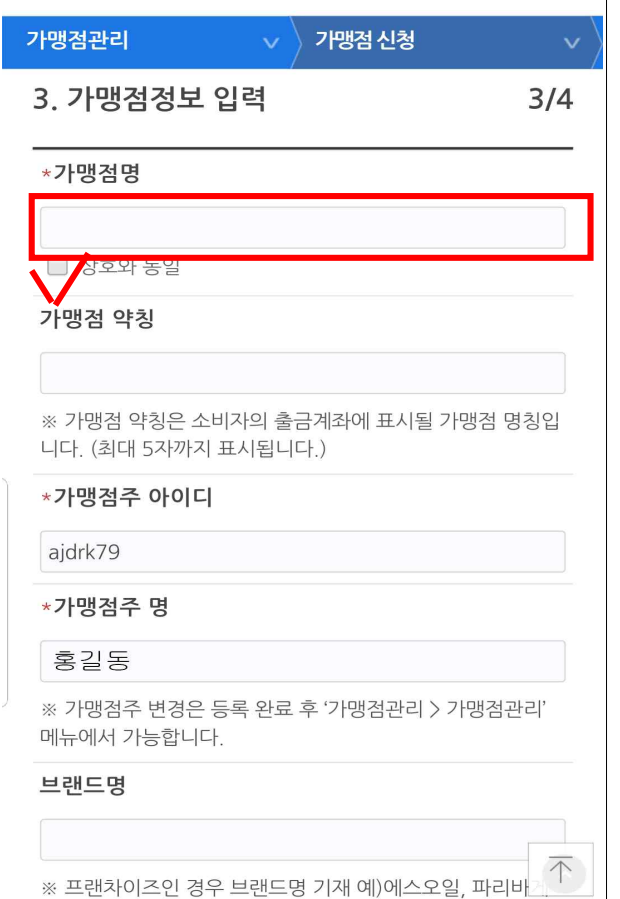

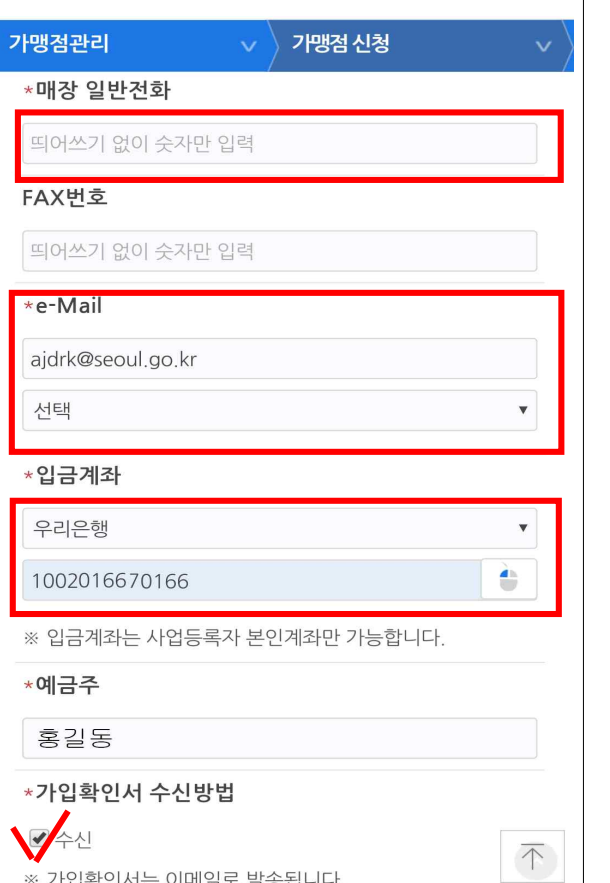

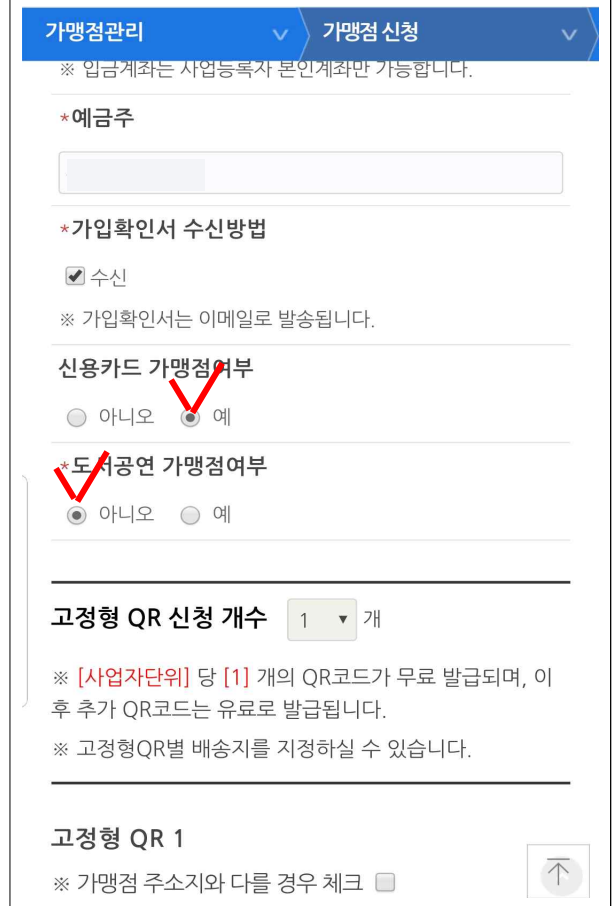

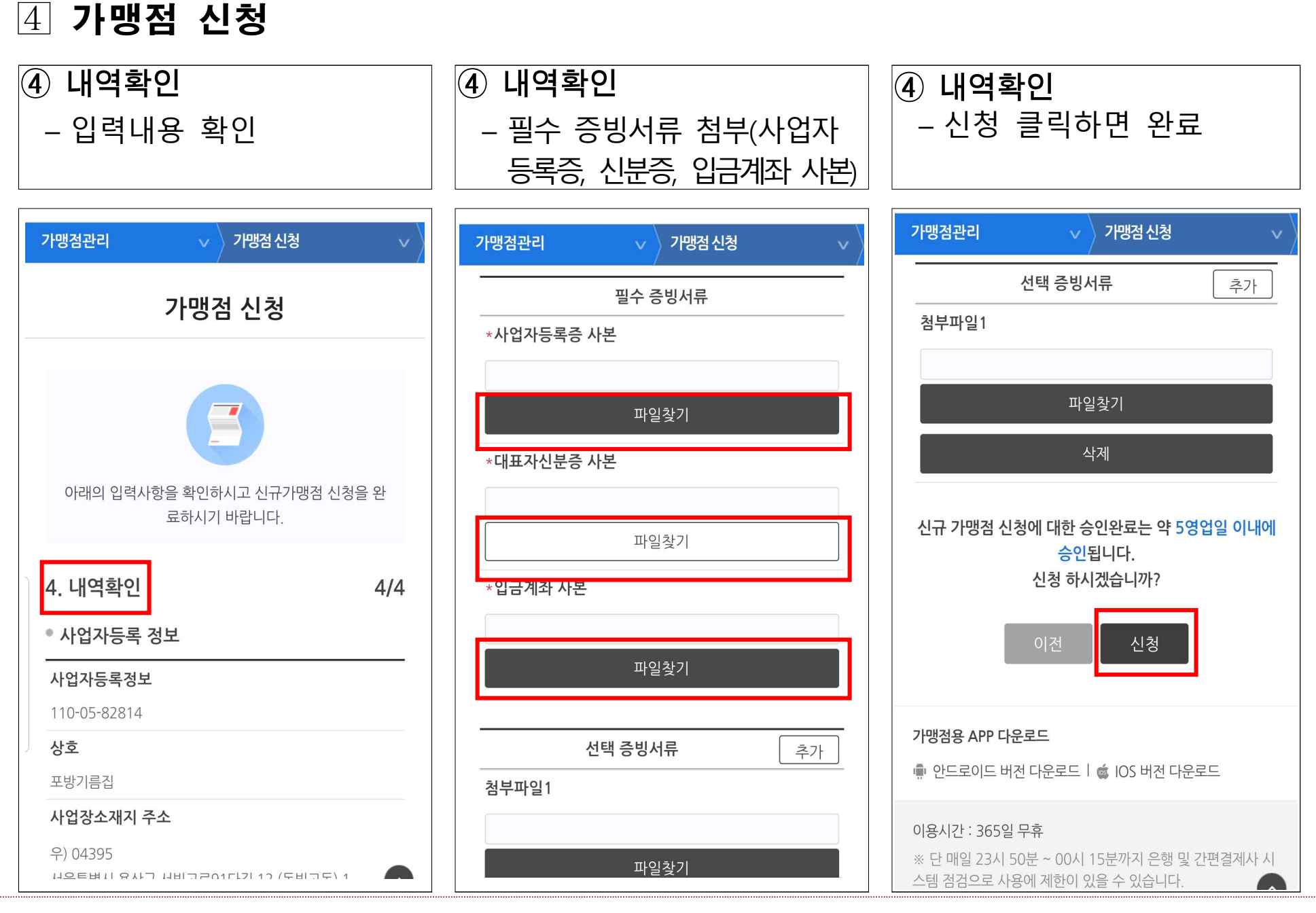

## Ⅲ 가맹점 앱 설치 및 직원 등록

#### 제로페이 가맹점 앱 설치 및 로그인

● 가맹점 앱 설치

- 스마트폰으로 플레이스토어 또는 앱스토어에서 '제로페이 가맹점앱'을 검색 후 설치

#### ● 간편비밀번호 등록 후 로그인

- '제로페이 가맹점 앱'을 실행하여 간편비밀번호 등록 후 로그인

### 직원 등록

#### ● 직원 등록이 필요한 이유

 - 가맹점주가 외출하여 매장에 없을 경우, 직원이나 가족이 소비자가 결제한 내역을 즉시 확인하고 취소하는 것도 가능

#### ● 직원 등록 방법

- 직원이 휴대폰에 '제로페이 가맹점앱'을 설치하고 앱에서 가맹점주에게 승인신청 후 가맹점주가 승인 및 등록